5.6

## **UPLOADING DATA**

To prepare for uploading data, repeat sections 5.1 and 5.1.1 to get Grabbit started and to establish communication between the computer and the PC2400PS.

Press the **Upload Data...** button on the Grabbit main menu.

The UPLOADING procedure is the same as the Downloading procedure. The software will scan for the PC2400PS (unless communications have already been established) and it will prompt you to accept. Once accepted, the data will be stored in the computer and available for reporting.

**NOTE:** BEFORE UPLOADING MAKE SURE THAT THE CONFIGURATION ON THE SOFTWARE MATCHES THE CONFIGURATION ON THE **PC2400PS**. IF THERE ARE ANY DIFFERENCES, MATCH THE SOFTWARE SETTINGS TO THE UNIT'S SETTINGS. THIS IS TO AVOID IMPROPER DATA STORAGE TO THE COMPUTER.

## 5.7 REPORTS

Directly under the **Upload Data...** button is the **Run a Report** button. There are 4 report templates available; 4, 8, 12, and 16 column. Each of those can be printed with or with out a summary ("sm" or "s" will be in the format selection title) at the end. The summary shows the minimum, maximum, and average value for the data that was collected. The data may be printed (using the printer icon) from the reports screen or exported to one of several spreadsheets (using the "suitcase" icon) for further data manipulation.

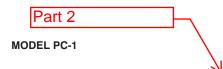

## 4.3 RS485 COMMUNICATION AND POWER INDICATORS

The PC-1 comes equipped with three status LED's. One red LED to indicate power and two green LED's to indicate the unit is properly communicating with the host computer (See Figure 19). The red power LED, indicated by PWR on the cover of the PC-1, in combination with the illuminated LCD lets the user know the unit has the appropriate power to function properly. If the power LED is dim or not illuminated, the processor and sensor will not have the power they need to function properly. Upon applying power to the unit, if both the power LED and the LCD are not brightly illuminated, the unit may not have the power it needs to function properly. If this occurs contact Rosemount Analytical as soon as possible.

The transmit and receive LED's, indicated on the cover of the unit as TX and RX respectively, let the user verify that the unit is receiving communication from and sending communication back to the host computer. The TX (transmit) LED will light every time a data string comes down from the computer, no matter which particle counter the computer is trying to talk to. For example, if the user has ten particle counters, the TX LED will light on all ten units every time the computer sends down a data string. The RX (receive) LED will light on an individual unit when the data string sent out by the computer matches the address of that unit.

In simple terms, the computer transmits the message "I need new data from unit #4". The TX LED on all of the units attached to the host computer will light up to acknowledge the transmitted message got to them. Then the RX LED on unit #4 will light to say "I'm unit #4; here's the data you want".

With Tracware running the LED's on each unit should flash at least once a minute. If the TX LED does not flash, there is a break in the communications line prior to this unit or a problem with the computer. If the TX LED flashes but the RX LED never flashes, the problem may be in the unit. Contact Rosemount Analytical if the LED's do not appear to be functioning properly and communication can not be established with the host computer.

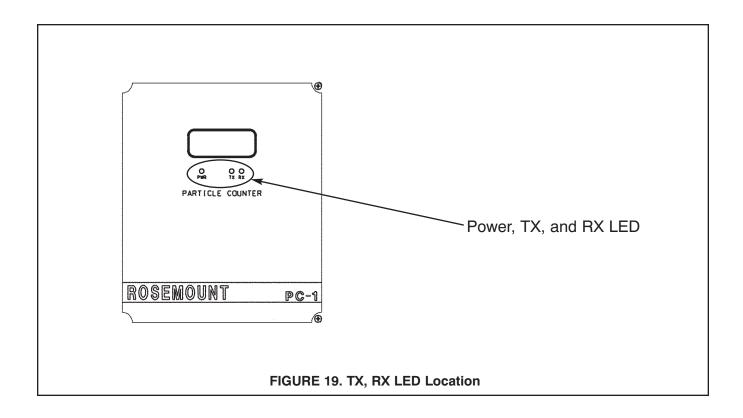